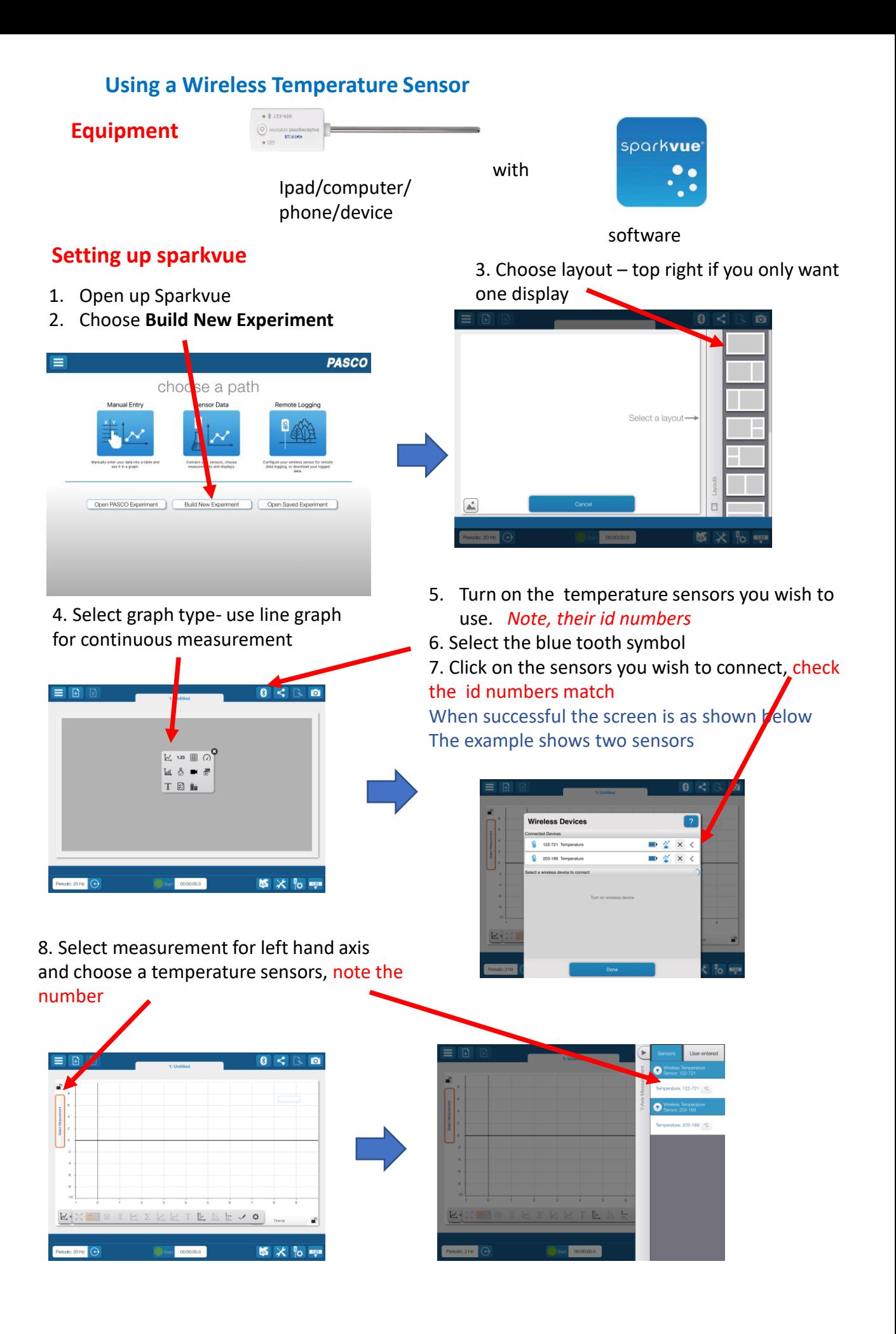

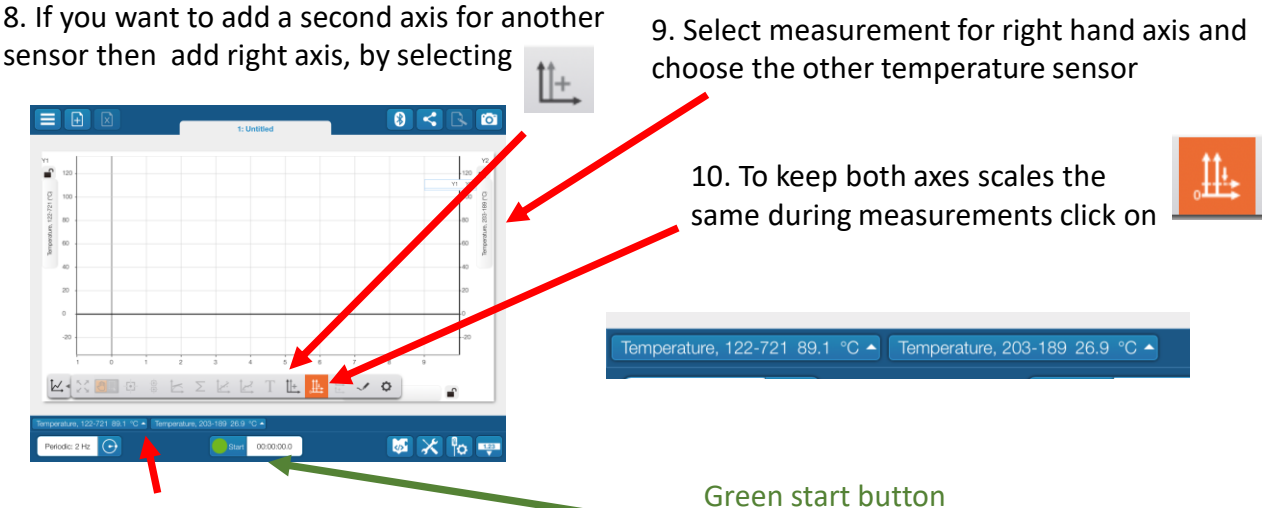

The temperatures of the sensors you have selected can be read from the bottom left hand side of screen

## **Conducting the experiment**

13. Place the sensor(s) in the liquid you are measuring. Wait for the temperature readings of the sensor (s) you have selected to stabilise

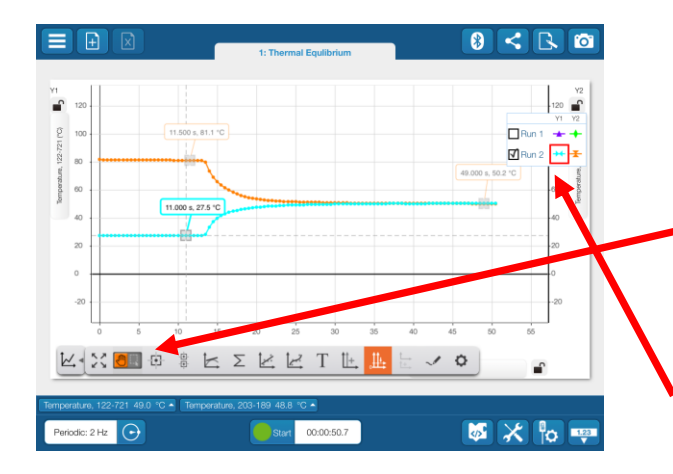

**Finishing up**

Use Save As to save your Spark lab

Take Screen shots for reports etc

You can also save images using the camera icon –top right hand side of screen

## **Disconnect the sensors from your device,**  click on Bluetooth button again and press on the cross**. Turn off the sensors**

Press and hold the power button for a few seconds.

14. When stabilised press the green start button – bottom of screen – and perform your experiment

15. To measure the temperature at any point along the curve use the select button

물

16. If you have more than one curve to measure, click on the curve colour on the legend and the pointer tool will<br>measure from that curve measure from that curve.